#### **THE SYSTEMS HOUSE, INC. MASTER DISTRIBUTION SYSTEM DOCUMENTATION**

# **TABLE OF CONTENTS**

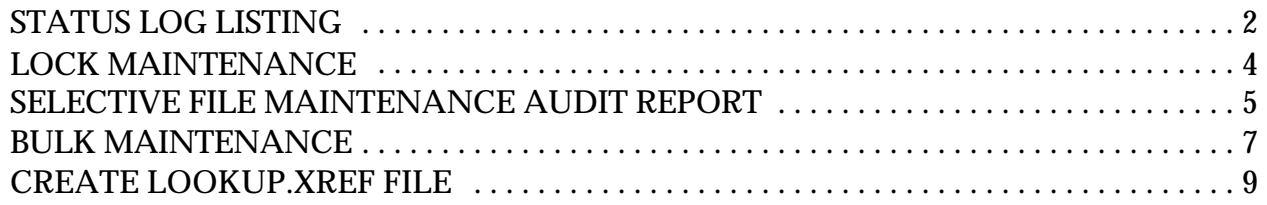

## **MISCELLANEOUS MAINTENANCE MENU**

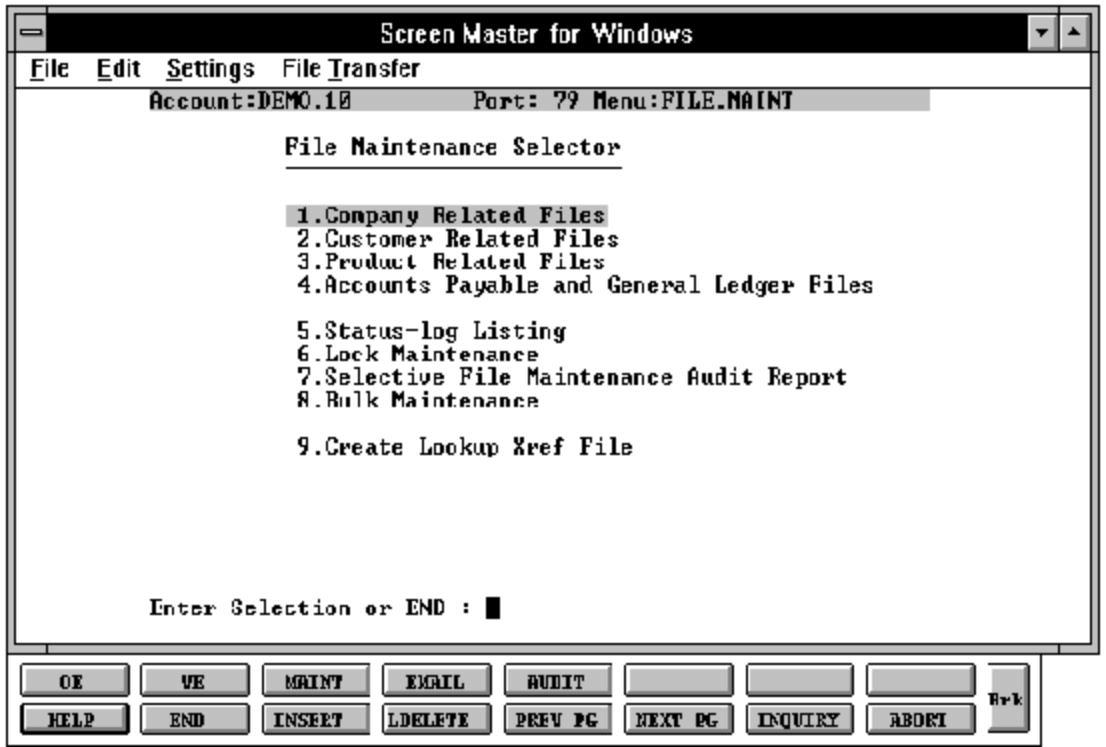

Copyright by THE SYSTEMS HOUSE, CLIFTON NJ 07013. All rights reserved.

## **STATUS LOG LISTING**

SELECTION MENU-12 SELECTION NUMBER 5 FILES ACCESSED STATUS-LOG

PROK NAME PROK STATUS.LOG.LIST

#### **OVERVIEW**

This report lists all changes made during company, customer, and product maintenance. The report should be run before the end of day procedure is run, as the file is cleared during this process.

#### **OPERATING INSTRUCTIONS**

#### **STATUS LOG LIST**

#### **HIT <NL> TO CONTINUE OR 'END' TO RETURN TO THE SELECTOR**:

Hit 'RETURN' to continue or 'END' to return to the menu.

After the report is printed, you will be prompted:

#### **DO YOU WANT TO CLEAR THE STATUS-LOG FILE (Y/N)**:

Enter 'Y\*\*\*' to clear the Status-Log file or 'N' to continue without clearing the file and return to the menu.

## **STATUS LOG LISTING**

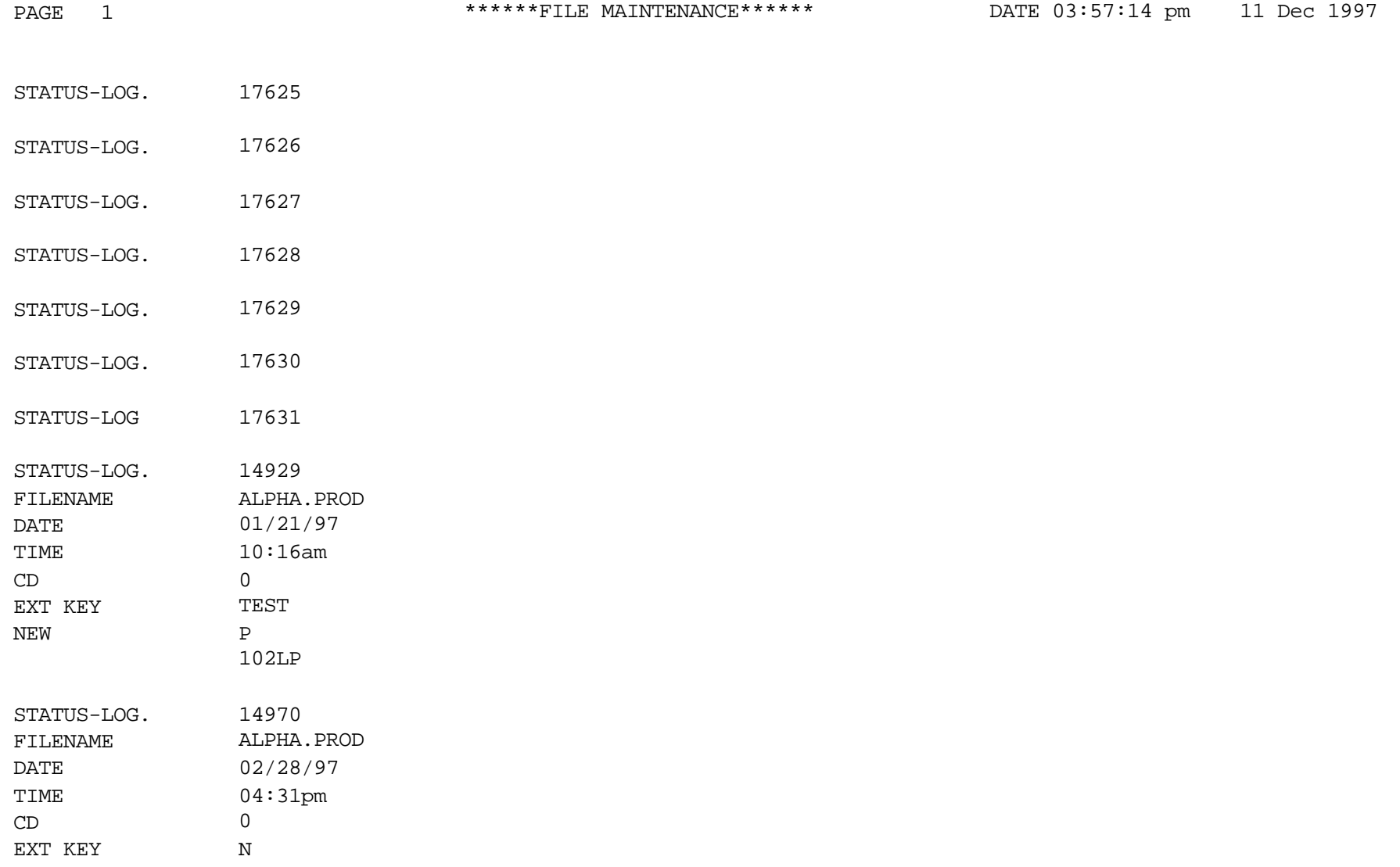

NEW THAI01

## **LOCK MAINTENANCE**

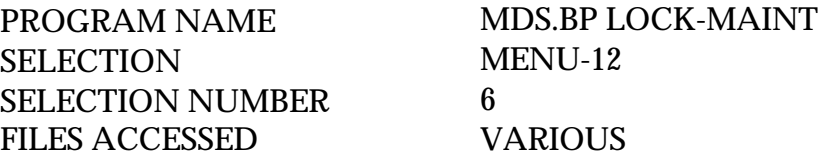

#### **OVERVIEW**

This procedure allows the release of programs generated locks in any file. This procedure should only be used to unlock records that were left in locked status due to a system error or program abort. It should not be used to unlock a record being used by another program.

#### **OPERATING INSTRUCTIONS**

#### **ENTER THE FILE NAME OR END:**

Enter the file name or 'END' to return to the menu.

#### **ENTER RECORD KEY OR END**:

Enter the ID of the file to be unlocked or enter 'END' to return to the menu.

### **SELECTIVE FILE MAINTENANCE AUDIT REPORT**

SELECTION MENU-12 SELECTION NUMBER 7 FILES ACCESSED STATUS-LOG

PROK NAME PROK P.STAT.LOG.PRT PROGRAM NAME MDS.BP STAT.LOG.PRT

#### **OVERVIEW**

This report will list all items in the Status-Log file that have not yet printed. This report should be run before the end of day procedure, as the end of day will clear the Status-Log file.

#### **OPERATING INSTRUCTIONS**

### **STATUS-LOG REPORT**

#### **ENTER <NL> TO CONTINUE OR 'END' TO RETURN TO THE MENU**:

Hit 'RETURN' to continue with the audit report or 'END' to return to the menu with no print.

### **SELECTIVE FILE MAINTENANCE AUDIT REPORT**

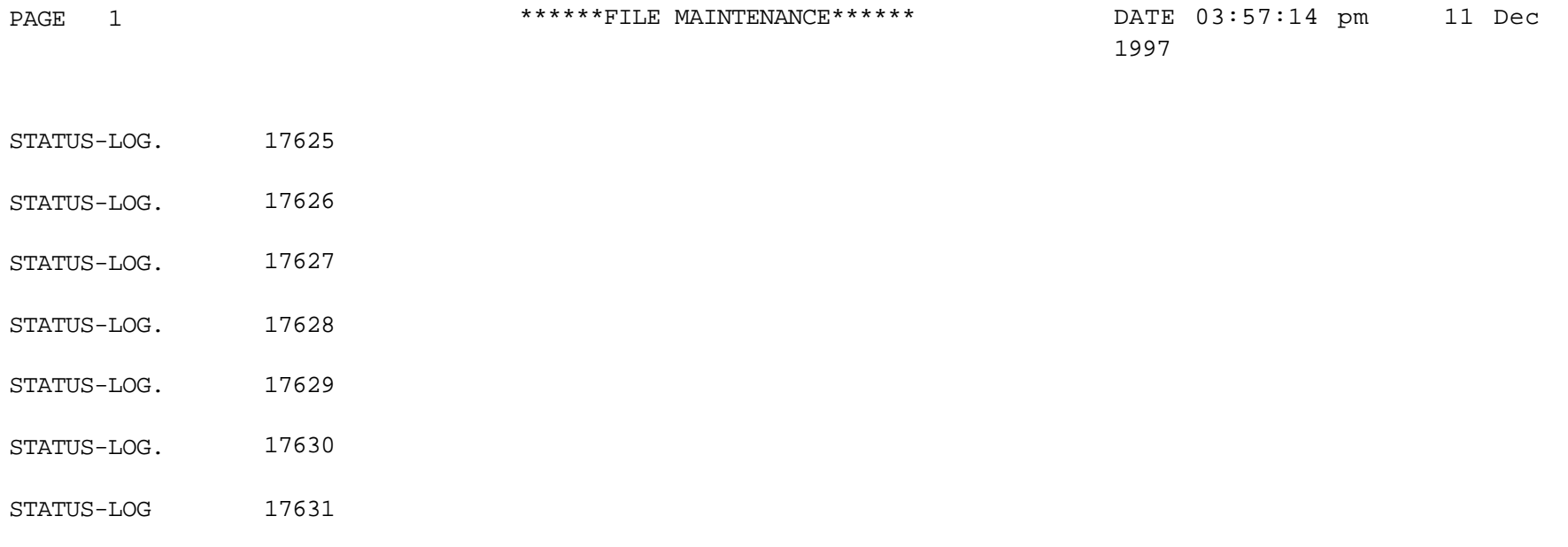

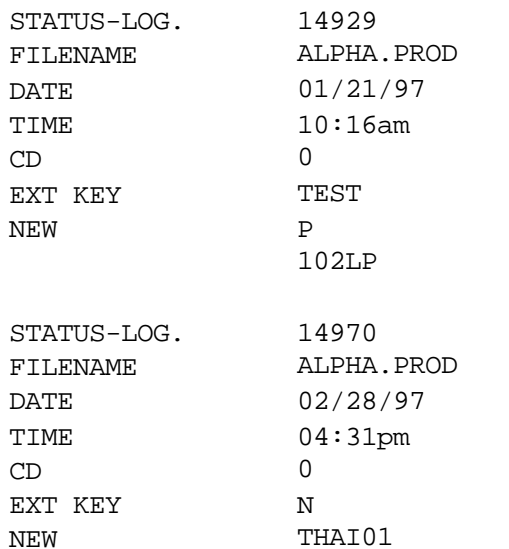

### **BULK MAINTENANCE**

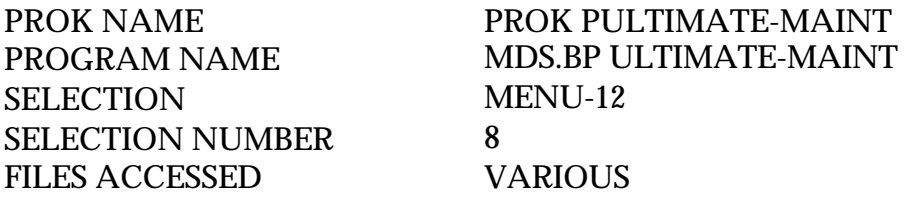

#### **OVERVIEW**

This program allows you to maintain an entire file or a group of items within a file. For example, this maintenance is useful to change the salesman in a group of customers orto change the product classes in the Product file.

#### **OPERATING INSTRUCTIONS**

#### **SELECTIVE MAINTENANCE**

**----------------------------------------**

**1. CUSTOMER MASTER 2. PRODUCT MASTER 3. VENDOR MASTER 4. COMPANY 5. SALESMAN 6. OTHER**

### **WHICH PROGRAM OR <END> TO RETURN TO SELECTOR?**

Enter the appropriate selection of the file listing or 'END' to return to the menu. If you enter '6' you will be prompted:

#### **ENTER FILE TO DO MAINTENANCE ON**

Enter the file name or 'END' to return to the menu.

After making your selection you will be prompted:

### **DO YOU WANTTOSEEADICTIONARYLISTINGTO SCREEN OR PRINTED COPY <S/P/NO/?**

Copyright by THE SYSTEMS HOUSE, CLIFTON NJ 07013. All rights reserved.

#### **BULK MAINTENANCE**

#### **OPERATING INSTRUCTIONS (Continued)**

Enter 'S' to see dictionary listing on the screen. Enter 'P' to send the listing to the printer. Enter 'NO' to bypass the dictionary listing.

#### **ENTER DICTIONARY ITEMS TO CHANGE OR <END>:**

Enter each of the attributes (dictionary items) to change. Enter 'END' when you are finished with your list. When you have completed your list you will be prompted:

#### **ENTER LINE NUMBER TO CHANGE, 0 TO ACCEPT**

If you need to make any changes, enter the line number. If all items are correct, enter '0'.

#### **DO YOU WANT A RANGE OF ITEM ID'S <Y/N/ALL>?**

If you enter 'Y' you will thenenter a beginning and ending ID's to use. If you enter 'N' or 'ALL' you will be asked if you have a list of item ID's. You may select the list before starting bulk maintenance and then use the list here. If you enter'N' for an item list you will be prompted:

#### **DO YOU WANT TO SORT THE FILE BY A DICTIONARY <Y/N>?**

If you enter 'Y' to sort the file by a dictionary you will be prompted:

### **ENTER DICTIONARY TO SORT BY**

Enter the dictionary to sort the file by. For example, if you are using the Vendor Master file you could enter Vendor.Name to sort the file by the vendor name.

Each item will thenbe displayed with the old informationon the right. You may enter the new informationand hit'RETURN' whenfinished. After each item you will be prompted:

### **HIT RETURN TO GOTO NEXT ITEM OR <END>.**

Hit 'RETURN' to enter the next record or 'END' to end.

## **CREATE LOOKUP.XREF FILE**

PROK NAME PROK CREATE.LOOKUP SELECTION MENU-12 SELECTION NUMBER 9 FILES ACCESSED CUST.ITEM

PROGRAM NAME MDS.BP CREATE.LOOKUP LOOKUP.FILE VEND.MAST CUST.MAST PROD.MAST CADF

#### **OVERVIEW**

This program will clear and rebuild the Lookup file. This should not be run during normal processing as the lookup function is used extensively. Each Customer Master, Product Master, Vendor Master and Cadf record is read and a lookup record is created for the first four characters ofthe each word in the customer name or description. A lookup record is not set up for "THE" "A" "DR" "MR", etc. The lookup is usually rebuilt during the end of day jobstream.

### **OPERATING INSTRUCTIONS**

### **<<<<WARNING. THIS WILL CLEAR THE LOOKUP FILE.>>>>**

### **DO YOU WANT TO REBUILD THE LOOKUP FILE <Y/N>?**

Enter 'Y\*\*\*' to start the process. Enter 'N' to return to the menu.

## THE SYSTEMS HOUSE, INC. **MASTER DISTRIBUTION SYSTEM DOCUMENTATION**

# **INDEX**

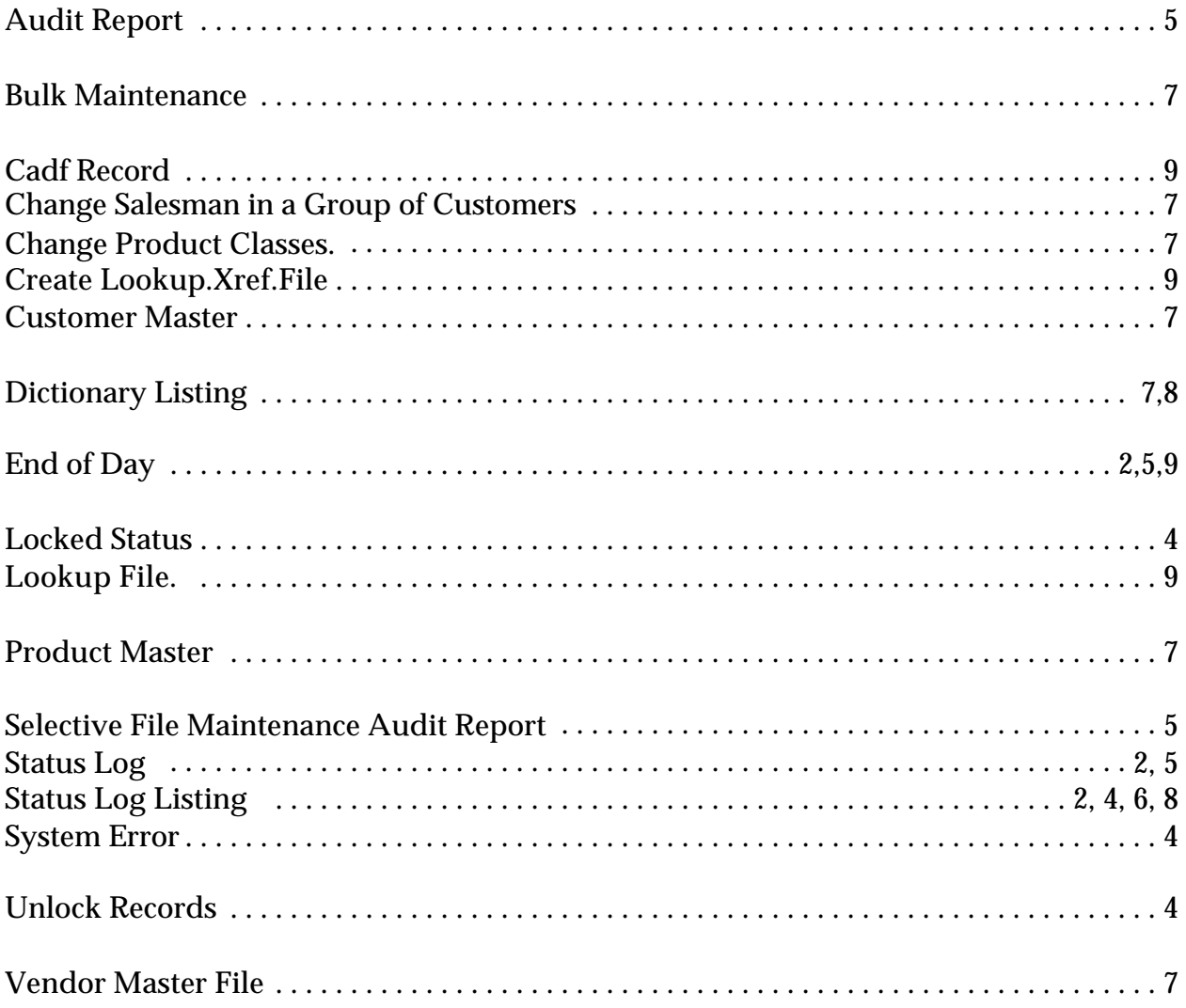